# **Δήλωση Απασχόλησης Συνταξιούχων**

Για την είσοδό του στην ηλεκτρονική υπηρεσία, ο χρήστης επισκέπτεται την αρχική σελίδα της Ενιαίας Ψηφιακής Πύλης gov.gr ή του διαδικτυακού τόπου e-ΕΦΚΑ [www.efka.gov.gr](http://www.efka.gov.gr/) και κατευθύνεται στην σελίδα που αφορά στην υπηρεσία και στην οποία αναρτώνται σχετικές πληροφορίες και νομοθεσία, καθώς και ο σύνδεσμος εισόδου.

Το σύστημα αυτόματα τον οδηγεί στην είσοδο με TAXISNET κωδικούς και μετά την διαπίστευσή του από το σύστημα της ΓΓΠΣ&ΨΔ, επιστρέφει στο σύστημα του e-ΕΦΚΑ για να πληκτρολογήσει τον ΑΜΚΑ του.

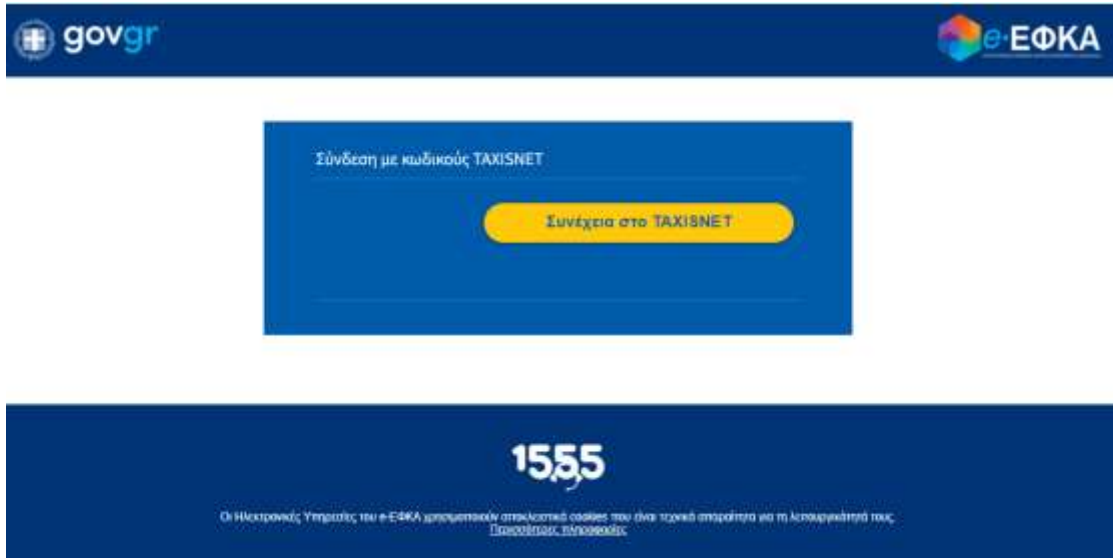

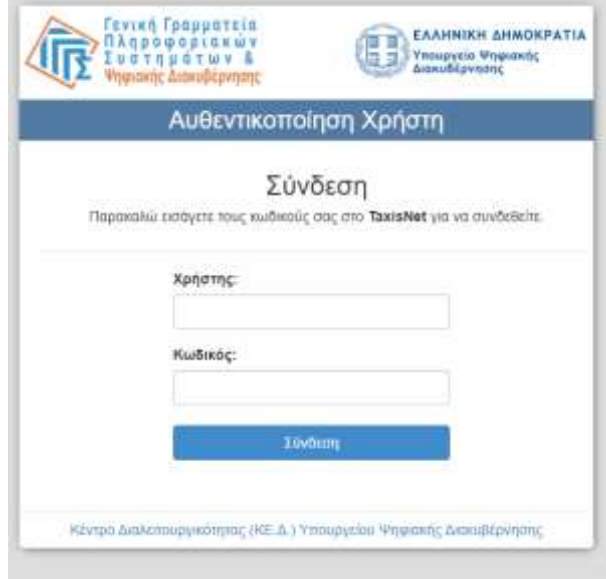

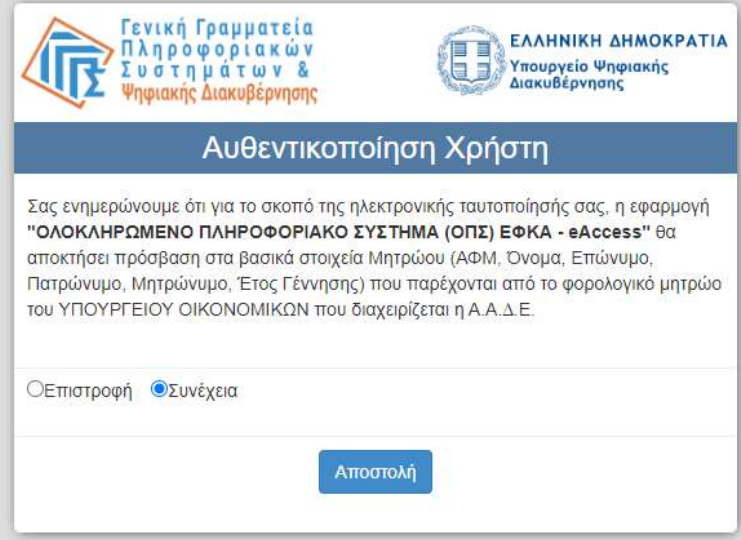

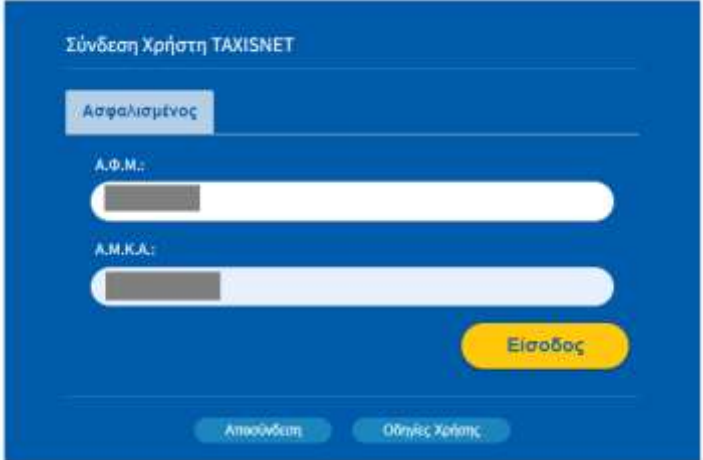

Στην συνέχεια, οδηγείται στην αρχική οθόνη της ηλεκτρονικής υπηρεσίας, όπου εμφανίζονται τα βασικά του στοιχεία όπως τηρούνται στο Μητρώο Ασφαλισμένων του e-ΕΦΚΑ, καθώς και το κουμπί **Νέα δήλωση**. Στο κάτω μέρος της οθόνης, εμφανίζονται βασικές ενημερώσεις για την λειτουργία του συστήματος.

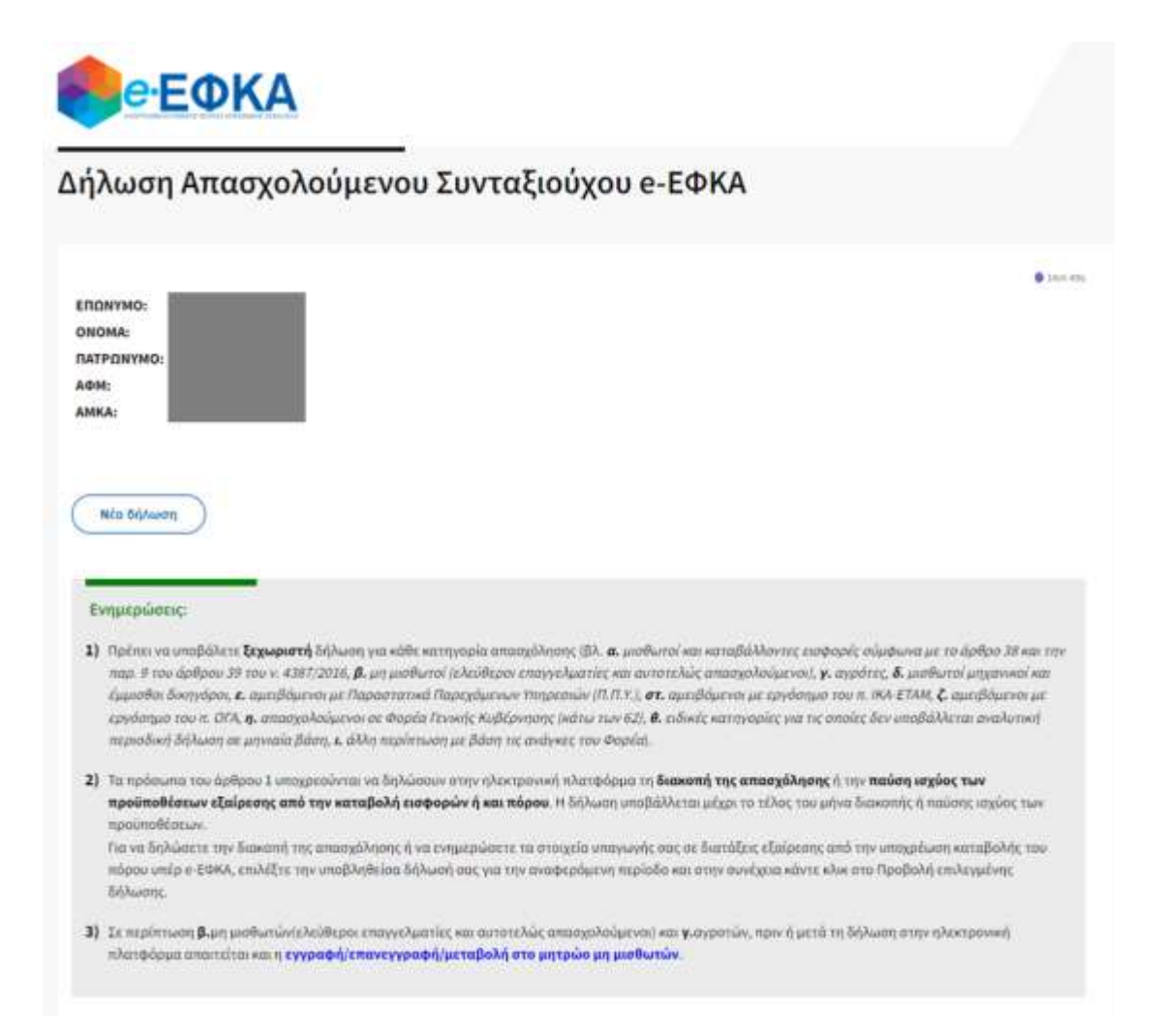

Επιλέγοντας **Νέα δήλωση**, ο χρήστης οδηγείται στην φόρμα καταχώρησης στοιχείων.

Στο πρώτο μέρος της δήλωσης, υπάρχουν επιλογές ως προς την ιδιότητά του ως συνταξιούχος, δηλαδή αν είναι ήδη συνταξιούχος ή έχει υποβάλει αίτημα συνταξιοδότησης και ως προς την κατηγορία της σύνταξης. Επίσης, εμφανίζονται τα στοιχεία του όπως αυτά τηρούνται στο Μητρώο Ασφαλισμένων του e-ΕΦΚΑ.

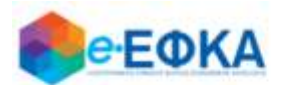

## Δήλωση Απασχολούμενου Συνταξιούχου e-ΕΦΚΑ

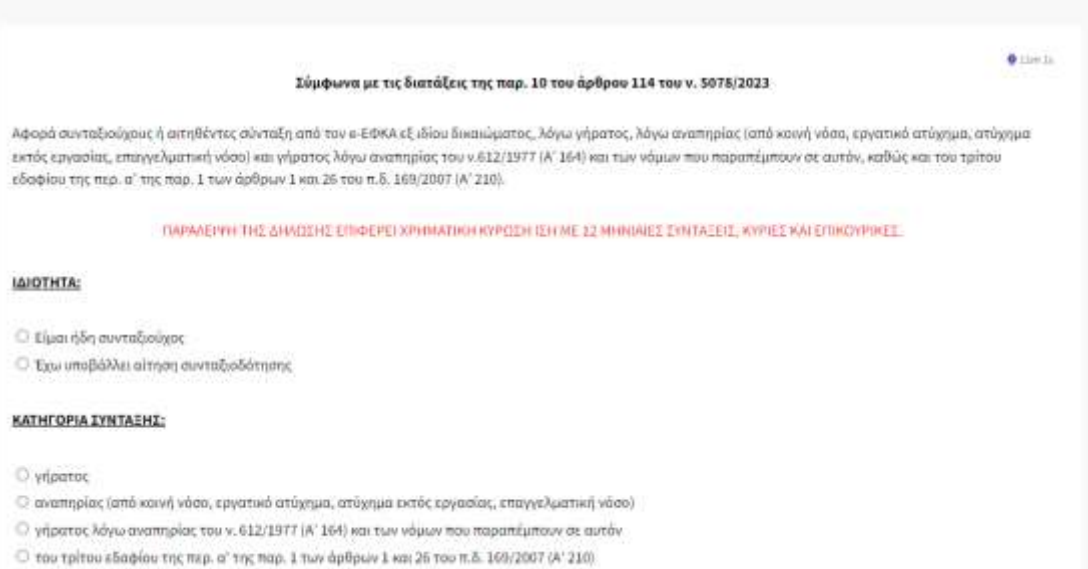

Στο δεύτερο μέρος της δήλωσης, ο χρήστης καλείται να δηλώσει υπεύθυνα:

- 1. Την ημερομηνία έναρξης της απασχόλησης που είναι υπακτέα στον e-ΕΦΚΑ, καθώς και την ιδιότητά του όσο αφορά σε αυτή. Η ημερομηνία έναρξης δηλώνεται με την χρήση εργαλείου ημερολογίου, το οποίο εμφανίζει το προβλεπόμενο κατά περίπτωση εύρος ημερομηνιών.
- 2. Την υπαγωγή του ή όχι στις εξαιρέσεις της παραγράφου 5 του άρθρου 114 ν. 5078/2023, από την υποχρέωση καταβολής του πόρου υπέρ e-ΕΦΚΑ, καθώς και την χρονική περίοδο ισχύος αυτών.
- 3. Την υπαγωγή του ή όχι στις εξαιρέσεις της παραγράφου 6 του άρθρου 114 ν. 5078/2023, από την υποχρέωση καταβολής ασφαλιστικών εισφορών και του πόρου υπέρ e-ΕΦΚΑ.

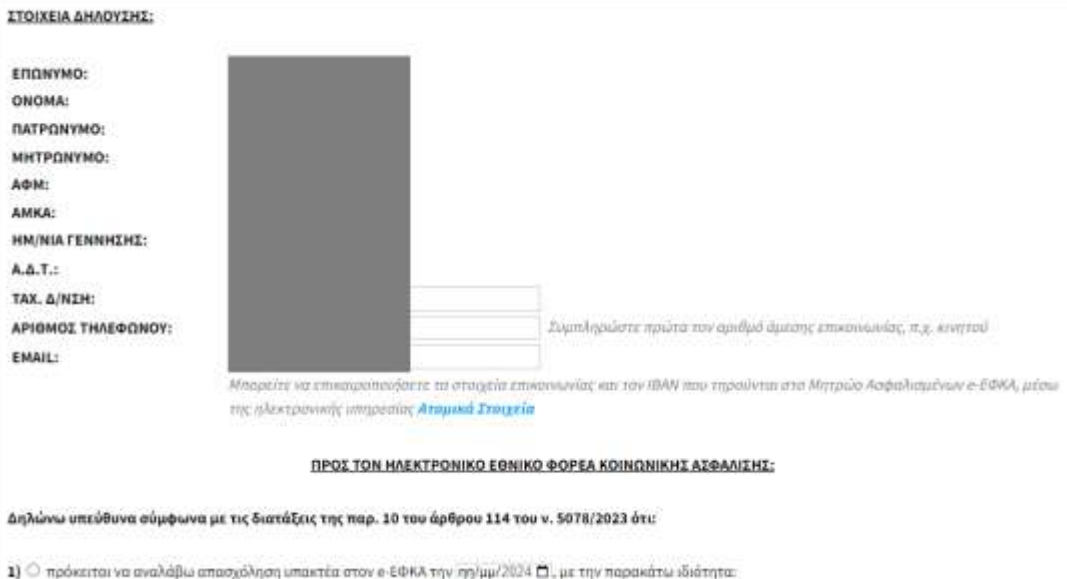

Ο έχω αναλάβο υποχρεωτικώς υποκτέα απασχόληση οποτεδήποτε και συνεχίζω να απασχολούμαι μέχρι την 26/02/2024 ή ανέλαβα υποχρεωτικώς υπακτέα απασχόληση από 01.01.2024 και διέκοψα την απασχόληση μέχρι την 26/02/2024 (από τρ) μμ/εεει. (3), με την παριοκάτω ιδιότητα:

○ α. μισθωτός / καταβάλλων εισφορές σύμφωνα με το άρθρο 36 και την παρ. 9 του άρθρου 39 του ν. 4387/2016<br>○ β. μη μισθωτός (ελεύθερος επαγγελματίας / αυτοτελώς απασχολούμενος)

 $\circ$  γ, αγρότης

Ο δ. μισθωτός μηχανικός / έμμισθος δικηγόρος

Ο ε. αμειβόμενος με Παραστατικά Παρεχόμενων Υπηρεσιών (Π.Π.Υ.)

Ο **στ.** αμπιβόμενος με εργόσημο του π. ΙΚΑ-ΕΤΑΜ

Ο ζ, αμειβόμενος με εργόσημο του π. ΟΓΑ

 $\Box$  η, απασχολούμενος σε Φορέα Γενικής Κυβέρνησης (κάτω των 62)

 $\circledcirc$  θ. ειδοκή κατηγορία για την αποία δεν υποβάλλεται αναλυτική περιοδική δήλωση σε μηνιαία βάση

 $\mathcal{O}$ ι, άλλη περίπτωση με βάση τις ανάγκες του Φορέα

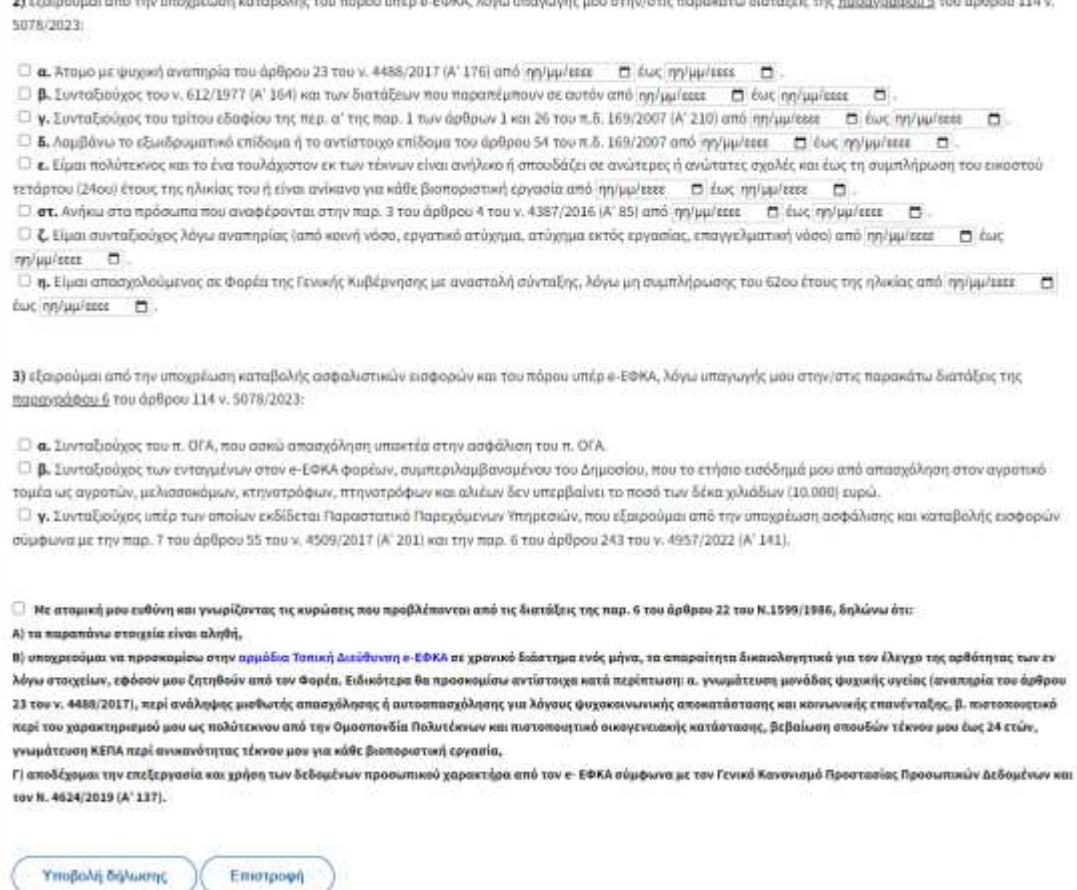

Στο κάτω μέρος της οθόνης εμφανίζεται το κείμενο το οποίο ο χρήστης θα πρέπει να διαβάσει προσεκτικά και να κάνει κλικ στο σχετικό κουμπί.

Εφόσον συμπληρώσει όλα τα υποχρεωτικά πεδία, ο χρήστης μπορεί να κάνει κλικ στο κουμπί Υποβολή δήλωσης. Θα εμφανιστεί σχετικό ερώτημα επιβεβαίωσης και αν ο χρήστης επιλέξει Ναι, η δήλωση θα υποβληθεί οριστικά και θα λάβει αριθμό πρωτοκόλλου.

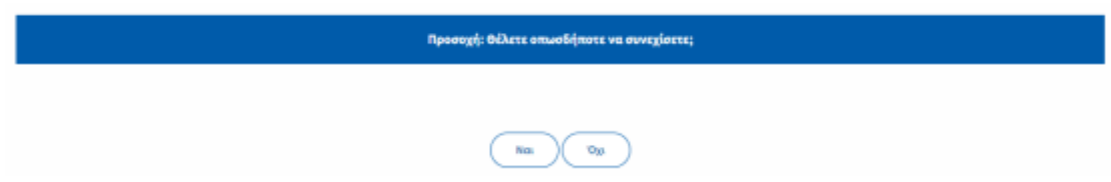

Στην αρχική σελίδα πλέον, θα εμφανίζονται τα βασικά στοιχεία της υποβληθείσας δήλωσης:

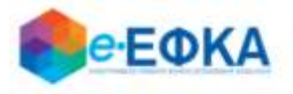

## Δήλωση Απασχολούμενου Συνταξιούχου e-ΕΦΚΑ

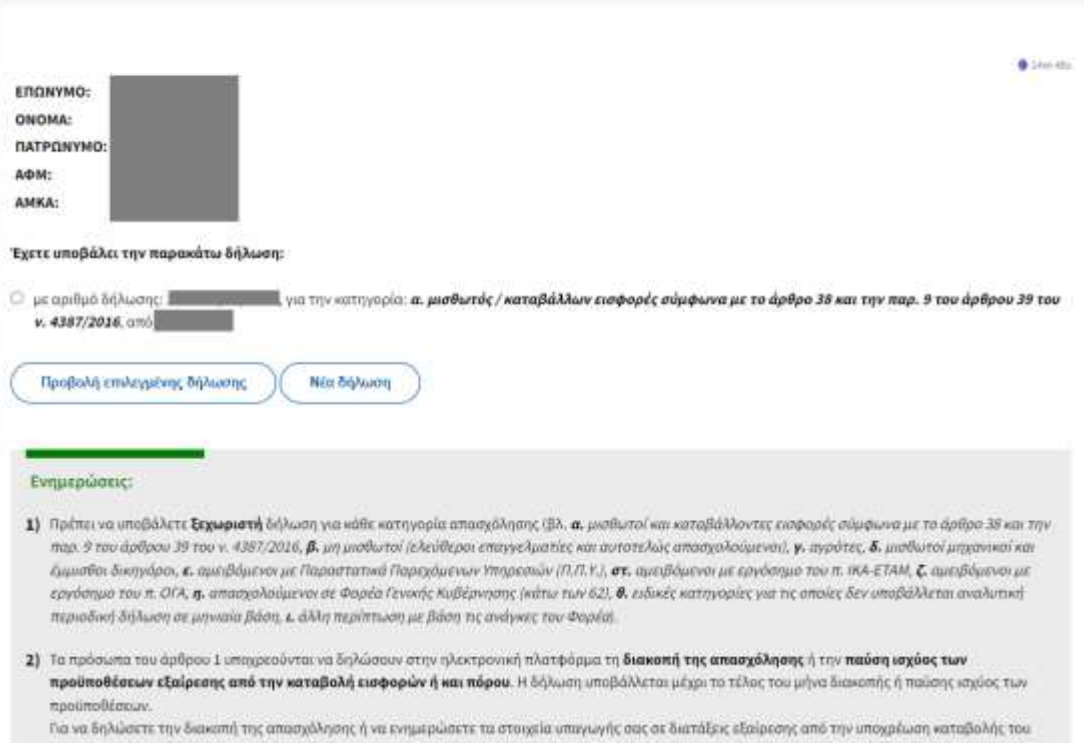

Για κάθε κατηγορία απασχόλησης, οι συνταξιούχοι πρέπει να υποβάλουν ξεχωριστή δήλωση. Εφόσον λοιπόν συντρέχουν οι προϋποθέσεις, ο χρήστης μπορεί να κάνει κλικ στο Νέα δήλωση προκειμένου να επαναλάβει την ως άνω διαδικασία για την επόμενη κατηγορία απασχόλησης.

Σε περίπτωση που ο συνταξιούχος επιθυμεί να δηλώσει την διακοπή της απασχόλησης ή να συμπληρώσει/τροποποιήσει τα στοιχεία των εξαιρέσεων υποχρέωσης καταβολής του πόρου υπέρ e-ΕΦΚΑ, θα πρέπει πρώτα να έχει υποβάλει την σχετική δήλωση έναρξής της και στην συνέχεια να την επιλέξει και να κάνει κλικ στο **Προβολή επιλεγμένης δήλωσης**.

Αυτόματα, το σύστημα τον οδηγεί στην προβολή των στοιχείων με δυνατότητα μόνο ανάγνωσης.

Στο κάτω μέρος υπάρχουν δύο κουμπιά:

### **Τροποποίηση Εξαιρέσεων**

Εφόσον συντρέχουν λόγοι συμπλήρωσης ή τροποποίησης των στοιχείων που αφορούν στην εξαίρεση του συνταξιούχου από την υποχρέωση καταβολής του πόρου υπέρ e-ΕΦΚΑ, ο χρήστης οδηγείται σε οθόνη όπου εμφανίζονται συμπληρωμένα και μόνο για ανάγνωση τα στοιχεία της υποβληθείσας δήλωσης, εκτός από τις ενότητες 2 και 3 οι οποίες αφορούν στις παραγράφου 5 και 6 του άρθρου 114 ν. 5078/2023. Έτσι ο χρήστης μπορεί π.χ. να τροποποιήσει τις ημερομηνίες ισχύος, εφόσον δεν τις γνώριζε κατά την φάση της αρχικής δήλωσης ή να δηλώσει την υπαγωγή του σε επιπλέον εξαίρεση, εφόσον τον αφορά.

Για την αποθήκευση των τροποποιήσεων, ο χρήστης αρκεί να κάνει κλικ στο Υποβολή τροποποιήσεων, αφού ολοκληρώσει τις απαιτούμενες αλλαγές.

#### **Δήλωση διακοπής απασχόλησης**

Για την δήλωση ημερομηνίας διακοπής απασχόλησης υπάρχει εργαλείο ημερολογίου. Ο χρήστης αρκεί να επιλέξει την επιθυμητή ημερομηνία και να κάνει κλικ στο **Υποβολή διακοπής απασχόλησης** το κάτω μέρος της οθόνης.

1) <sup>=</sup> έχω αναλάθει υποχρεωτικώς υποκτέα απασχάληση οποτεδήποτε και συνεχίζω να απασχαλούμαι μέχρι την 26/02/2024 ή ανέλαβα υποχρεωτικώς υποκτέα ππασχόληση από 01.01.2024 και διέκοψα την απασχόληση μέχρι την 26/02/2024 (από 27/10/1986), με την παρακάτω ιδιάτητα

= α. μισθωτός / καταβάλλων εισφορές σύμφωνα με το άρθρο 38 και την παρ. 9 του άρθρου 39 του ν. 4387/2016

**β.** μη μισθωτός (ελεύθερος επαγγελματίας / αυτοτελώς απασχολούμενος)

γ. αγρότης

- δ. μισθωτός μηχανικός / έμμισθος δικηγόρος

Ε, αμειβόμενος με Παραστατικά Παρεχόμενων Υπηρεσιών (Π.Π.Υ.)

στ. αμειβόμενος με εργόσημο του π. ΚΑ-ΕΤΑΜ

**ζ**, αμειβάμενος με εργάσημο του π. ΟΓΑ

- η, απασχολούμενος σε Φορέα Γενικής Κυβέρνησης (κάτω των 62)
- θ. ειδική κατηγορία για την οποία δεν υποβάλλεται αναλυτική περιοδική δήλωση σε μηνιαία βάση

L άλλη περίπτωση με βάση τις ανάγκες του Φορέα

#### HMEPOMHNIA ΔΙΑΚΟΠΗΣ ΑΠΑΣΧΟΛΗΣΗΣ: DE/HAVISSS D

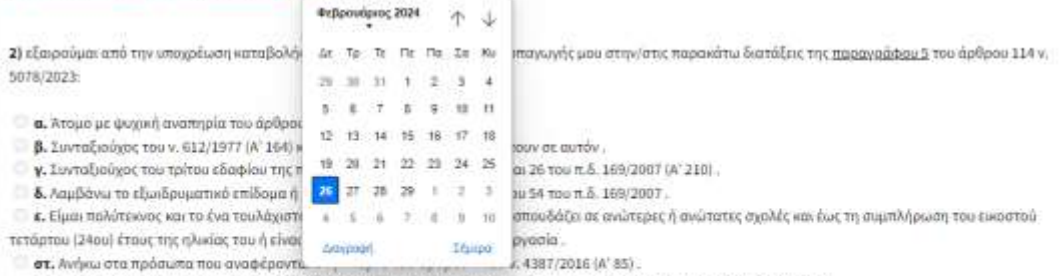

7. Elucu gayrafinovor Mysa qyannolor (grib sovy) voga, squameo artivoua, artivoua syróc sovagías, snavys Augrus) vogal

η. Είμαι απασχολούμενος σε Φορέα της Γενικής Κυβέρνησης με αναστολή σύνταξης, λόγω μη συμπλήρωσης του 62ου έτους της ηλικίας.